- 1. HireTouch is Samford's new applicant tracking system. It can be accessed through the portal under the Employee section.
- 2. Samford managers will use their normal User ID and password to log on to the system.
- 3. Once in the system, a group of dashboards will be displayed showing various action items available to you.
- 4. You can click on listings in a variety of these boxes to work with a particular record but many functions will need to be performed based on a particular job posting and one applicant at a time.
- 5. Job postings and their specific applicants can be viewed by clicking on the **SEARCH** (think Job Search) option in the top menu bar.

| A Samford University | Prospects Search Applicants Positions Tasks |
|----------------------|---------------------------------------------|
|                      |                                             |
| T                    | the the construction and the minimum        |

6. Here you will see a listing of current job postings which you have access to view.

| Title 🕶                            | Status  | Job ID | PCN    | Req #    | Category               | School           | Department                                | Created    | Opened     | Closed     | Posting<br>Approval | Committee<br>Member<br>Selection | Committee<br>Applicant<br>Selection | Offer<br>Approval |
|------------------------------------|---------|--------|--------|----------|------------------------|------------------|-------------------------------------------|------------|------------|------------|---------------------|----------------------------------|-------------------------------------|-------------------|
| *Blank Template - Staff 10.2.18 LS | Archive | 3      | 424    | K1810003 | Staff: Full-time Staff |                  | 110755 Samford Testing Program            | 10/02/2018 | 10/02/2018 | 12/21/2018 | ٠                   |                                  |                                     |                   |
| "Blank Template - Staff 9/19/18 LS | Archive | 1      | 464646 | K1810001 | Staff: Full-time Staff |                  | 110755 Samford Testing Program            | 09/19/2018 |            |            | ٠                   |                                  |                                     | •                 |
| *Marketing Director                | Archive | 2      | 092118 | K1810002 | Staff: Full-time Staff |                  | 110755 Samford Testing Program            | 09/21/2018 | 09/21/2018 | 03/31/2019 | •                   |                                  |                                     | ٥                 |
| Admin Asst III                     | Archive | 16     | ADMI76 | K1810015 | Staff: Full-time Staff |                  | Test Department                           | 11/28/2018 | 11/28/2018 | 12/05/2018 | •                   |                                  |                                     | •                 |
| Administrative Assistant II, HCAS  | Archive | 63     | DFRE65 | K1910057 | Staff: Full-time Staff | Provost          | 111003 Dean Howard College of Arts & Sci  | 07/31/2019 |            |            | 0                   |                                  |                                     |                   |
| Apple Picker                       | Archive | 27     | 12345  | K1810026 | Staff: Full-time Staff |                  | Samford Testing Program                   | 12/21/2018 | 12/20/2018 | 01/03/2019 | •                   |                                  |                                     | Θ                 |
| Bookstore Manager                  | Archive | 36     | BOOK22 | K1910035 | Staff: Full-time Staff |                  | 500740 Bookstore                          | 02/07/2019 | 02/07/2019 |            | ٥                   |                                  |                                     | •                 |
| Critical Languages Prog Asst       | Archive | 49     | CRTL94 |          | Staff: Part-time Staff | Provost          | 111125 Critical Languages                 | 07/24/2019 |            |            | ٥                   |                                  |                                     |                   |
| Director of Ticket Operations      | Archive | 74     | HCOP66 | K1910068 | Staff: Full-time Staff | Business Affairs | 501301 Athletic Director - Administration | 08/16/2019 |            |            | 0                   |                                  |                                     |                   |
| HR Compliance Coordinator          | Archive | 37     | HUMR72 | K1910038 | Staff: Full-time Staff |                  | 500910 Human Resources                    | 05/21/2019 | 05/22/2019 | 05/31/2019 | •                   |                                  |                                     | Θ                 |

7. The series of icons located to the right of the job indicates the current status of that job. Options range from "Not Started" as a posting to "Offer Approval" when a job offer has been made and the applicant has accepted.

8. By **clicking on the job title**, you can view and work with the applicants who have applied for that specific job. Choose **My Applied Applicants** from the drop down menu at the top for jobs where you are the hiring manager. Choose **My Committee Applicants** if you are a member of a search committee for that job. NOTE: You will not see any applicants until one of these options is chosen.

| A Samford University          | Search                 | Applic   | ants   | Positio  | ons  | Task |
|-------------------------------|------------------------|----------|--------|----------|------|------|
| Unicorn Trainer               |                        |          |        |          |      |      |
| Properties - Applicants A     | ctivity <del>–</del> P | rocesses | Applic | ant Revi | ew F | orms |
| My Applied Applicants - Staff |                        |          | ~ +    | 0        |      |      |
| All Views                     |                        |          |        | J        | к    | L    |
| - Select -                    |                        |          | Cle    | ear      |      |      |
| My Applied Applicants - Staff |                        |          |        |          |      |      |
| My Committee Applicants       |                        |          |        |          |      |      |
|                               |                        |          |        |          |      |      |

9. Status icons are displayed and updated as you move each applicant through the process. *You will need to update the status for each applicant as you evaluate them. (See Step 18-20 on how to set dispositions as candidates are eliminated.)* 

| Properties - Applicants Activity | <ul> <li>Processes Applicant f</li> </ul> | Review Forn         | ns 👻 Job Pro    | spects Po      | osting 👻 Posi | tions                              |                    |                |              |                |                  |       |              |            | و                           |
|----------------------------------|-------------------------------------------|---------------------|-----------------|----------------|---------------|------------------------------------|--------------------|----------------|--------------|----------------|------------------|-------|--------------|------------|-----------------------------|
| All Job Applicants - Staff       | E F G                                     | н                   | 1 J             | к              | L             | M N                                | 0                  | Ρ              | Q R          | S              | т                | U     | v            | w x        | y z All                     |
| Search                           | Advanced Search Clea                      |                     |                 |                |               |                                    |                    |                | Date Applied |                |                  | Appl  | icant Status |            | Search Clear                |
|                                  |                                           |                     |                 | _              | SCREENIN      | G                                  |                    | INTE           | RVIEW        |                |                  | HIRIN | G            |            |                             |
| Name 🗸                           | Status                                    | Current<br>Employee | Date<br>Applied | Regret<br>Sent | Application   | Hiring Mgr/<br>Committee<br>Review | Phone<br>Interview | Interview<br>1 | References   | Interview<br>2 | Hire<br>Proposal | Offer | Background   | Onboarding | Disposition                 |
| Applicant, Robust                | Hired                                     | Yes                 | 03/13/2019      |                | •             | ٠                                  | ٠                  | •              | •            | •              | ٠                | ٠     | ٥            | ٠          | Hired                       |
| Cain, Logan                      | In Process                                | No                  | 02/07/2019      |                | •             | •                                  | •                  | •              | •            | 0              | •                | ٥     |              |            |                             |
| Hannah, Mary Lou                 | In Process                                | No                  | 02/06/2019      |                | •             | •                                  | •                  | •              |              |                |                  |       |              |            |                             |
| Matheson, Tracy                  | Decline - Interviewed                     | Yes                 | 02/08/2019      |                | •             | •                                  | ٥                  | 0              |              |                |                  |       |              |            | Not among the most qualifie |
| Mouse, Mickey                    | Incomplete                                | No                  | 02/21/2019      |                | ٥             |                                    |                    |                |              |                |                  |       |              |            |                             |
| Roberts, Ronald                  | Submitted                                 |                     | 02/08/2019      |                | •             |                                    |                    |                |              |                |                  |       |              |            |                             |
| - Bulk Actions -                 | ٣                                         |                     |                 |                |               |                                    |                    |                |              |                |                  |       |              | Records    | 1-6 of 6 Per Page 25        |
| + Add an Applicant               |                                           |                     |                 |                |               |                                    |                    |                |              |                |                  |       |              |            |                             |

10. To work with a particular applicant's record, **click on the name of the applicant**. Their demographic information is displayed. Additional information is displayed when each section is expanded by **clicking on the arrows** in the gray heading bars.

| Lemogra              | phics                                                            | 0 | Correspondence (32) Last Updated: 03/21/2019 at 8:18 AM | 0 |
|----------------------|------------------------------------------------------------------|---|---------------------------------------------------------|---|
| Name:                | Mr. Robust G. Applicant                                          |   | Documents (19) Last Updated: 08/13/2019 at 2:25 PM      | 8 |
| Address:             | 123 Market Street, Apt. 1B Building 3<br>Hometown, Alabama 99555 |   | Documents (19) Last Opuateu. 00/15/2019 at 2.25 PM      |   |
| Home<br>Phone:       | 2055551111                                                       |   | Events (1) Last Updated: 03/20/2019 at 5:44 PM          | ۲ |
| Cell Phone:          | 2055552222                                                       |   |                                                         |   |
| Email:               | jastewa2@samford.edu                                             |   | Notes (1) Last Updated: 03/20/2019 at 5:58 PM           | ۲ |
| Current<br>Employee: | Yes                                                              |   |                                                         |   |
| Employee<br>ID:      | 900001085                                                        |   | Tasks (10) Last Updated: 03/20/2019 at 5:59 PM          | 0 |
| Education<br>Level:  | Doctorate                                                        |   |                                                         |   |
| Race:                |                                                                  |   |                                                         |   |
| Gender:              |                                                                  |   |                                                         |   |
| Ethnicity:           |                                                                  |   |                                                         |   |
| Registered:          | March 13, 2019 at 9:38 AM                                        |   |                                                         |   |
| Last<br>Updated:     | July 24, 2019 at 5:05 PM                                         |   |                                                         |   |
| Educa                | tion (5) Last Updated: 03/13/2019 at 11:28 AM                    | 0 | )                                                       |   |
| Employ               | ment (11) Last Updated: 03/13/2019 at 11:15 AM                   | 0 |                                                         |   |
| Referen              | nces (5) Last Updated: 03/13/2019 at 1:32 PM                     | 0 |                                                         |   |

11. Specific documents for an applicant can be viewed or downloaded by choosing **ACTIVITY** from the menu bar and then **DOCUMENTS** from the submenu that appears.

| A Samford   | d University   | Prospects       | Sea    | rch A    | pplicants  | Positions     | Та   |
|-------------|----------------|-----------------|--------|----------|------------|---------------|------|
| Logan Cain  |                |                 |        |          |            |               |      |
| Demograph   | ics 🔻 Jobs 👻   | Activity - Pro  | cesses | Evaluati | ions Accus | ource Backgro | ound |
|             |                | Activity        |        |          |            |               | -    |
| Bemog       | raphics        | Alerts          |        |          |            |               | Ô    |
|             |                | Correspondence  |        |          |            |               |      |
| Name:       | Mr. Logan Cair | Documents       |        |          |            |               |      |
| Address:    | P.O. Box 224   | Events          |        |          |            |               |      |
|             | Hometown, Ala  | Notes           |        |          |            |               |      |
| Home        | 2055551234     | Tasks           |        |          |            |               |      |
| Phone:      | 2000001204     | Trigger History |        |          |            |               |      |
| Cell Phone: | 2051234567     |                 |        |          |            |               |      |
|             |                |                 |        |          |            |               |      |

| The fol  | lowing    | display | v is | presented: |
|----------|-----------|---------|------|------------|
| 1110 101 | 10 Willig | aispia  | y iJ | presenteu. |

| Demoç<br>ocumer |                                | ity ▼ Duplicates Pro    | esses Evaluatio   | ns /  | Accusource Background Checks                 |           |                        |                |          | ~     |
|-----------------|--------------------------------|-------------------------|-------------------|-------|----------------------------------------------|-----------|------------------------|----------------|----------|-------|
| A* Due          | e to permission settings on do | cument types, there may | be more documents | han a | re listed.                                   |           |                        |                |          |       |
|                 | Show                           | Active D Show Archived  |                   |       |                                              |           | Document Types         |                | Search   | Clear |
|                 | Name                           | Туре                    | Job               |       | File                                         | Size      | Modified               | User           | Notes    | Task  |
|                 | Employment Application         | Application             | Admin Asst III    | ħ     | Employment Application.pdf                   | 247.19 KB | Wed 12/5/18 at 7:26 PM | Mark Twain     | 0        | 0     |
|                 | Mark Twain                     | Other                   | Admin Asst III    | R     | AR4EC - Arkansas Withholding Certificate.pdf | 311.89 KB | Wed 12/5/18 at 7:25 PM | Mark Twain     | 0        | 0     |
| )               | Mark Twain                     | Unofficial Transcripts  | Admin Asst III    | R     | 2018 fw4.pdf                                 | 126.82 KB | Wed 12/5/18 at 7:24 PM | Mark Twain     | 0        | 0     |
| )               | Mark Twain                     | Writing Samples         | Admin Asst III    | R     | Shuttle-Map.pdf                              | 588.20 KB | Wed 12/5/18 at 7:24 PM | Mark Twain     | 0        | 0     |
|                 | Mark Twain                     | Cover Letter            | Admin Asst III    | R     | 2018 fw4.pdf                                 | 126.82 KB | Wed 12/5/18 at 7:23 PM | Mark Twain     | 0        | 0     |
|                 | Mark Twain                     | Resume/CV               | Admin Asst III    | R     | A4.pdf                                       | 41.73 KB  | Wed 12/5/18 at 7:23 PM | Mark Twain     | 0        | 0     |
|                 |                                |                         |                   |       |                                              |           | Re                     | cords 1-6 of 6 | Per Page | 10    |
| + Add           | a Document Convert Doc         | cuments 🕹 Download      | Documents         |       |                                              |           |                        |                |          |       |

- 12. By clicking on the file name or Adobe icon <sup>1</sup>, you can download or print the individual documents for this applicant. Documents are stored in the system so it is not necessary to print all documents.
- 13. As you review applicants for a particular job, the disposition of each applicant can be updated as needed by clicking on the status icon next to their name.

| 4 | A      | в            | c   | D E    | F               | G      | н                   | I J             | к              | L           | M N                                | 0                  | Р              | Q         | R             | s | т                | U          | v          | w x        | Y           | z A         | I    |
|---|--------|--------------|-----|--------|-----------------|--------|---------------------|-----------------|----------------|-------------|------------------------------------|--------------------|----------------|-----------|---------------|---|------------------|------------|------------|------------|-------------|-------------|------|
| 5 | Search | h            |     | Search | Advanced S      | iearch | Clear               |                 |                |             |                                    |                    | Date Appli     | ied       |               |   | App              | licant Sta | tus        |            | Search      | Clear       |      |
| 4 |        |              |     |        |                 |        |                     |                 |                |             |                                    |                    |                |           |               |   |                  |            |            |            |             |             | I    |
|   |        |              |     |        |                 |        |                     |                 |                | SCREENIN    | IG                                 |                    | INTE           | ERVIEW    |               |   |                  | HIRIN      | G          |            |             |             |      |
|   | Nam    | ne 🔻         |     |        | Status          |        | Current<br>Employee | Date<br>Applied | Regret<br>Sent | Application | Hiring Mgr/<br>Committee<br>Review | Phone<br>Interview | Interview<br>1 | Reference | Inter<br>is 2 |   | Hire<br>Proposal | Offer      | Background | Onboarding | Disposition |             |      |
|   | Cain   | n, Logan     |     |        | In Process      |        | No                  | 02/07/2019      |                | ٠           | •                                  | •                  | •              | ٠         | •             | > | •                | ٥          |            |            |             |             |      |
|   | Han    | inah, Mary I | .ou |        | In Process      |        | No                  | 02/06/2019      |                | ٠           | ٥                                  | •                  | •              |           |               |   |                  |            |            |            |             |             |      |
|   | Math   | heson, Trac  | у   |        | Decline - Inter | viewed | Yes                 | 02/08/2019      |                | •           | •                                  | ٥                  | ٥              |           |               |   |                  |            |            |            | Not among   | the most qu | alif |
|   | Mou    | ise, Mickey  |     |        | Incomplete      |        | No                  | 02/21/2019      |                | ٥           |                                    |                    |                |           |               |   |                  |            |            |            |             |             |      |
|   | Rob    | erts, Ronal  | t   |        | Submitted       |        |                     | 02/08/2019      |                | •           |                                    |                    |                |           |               |   |                  |            |            |            |             |             |      |

14. Select the appropriate status and choose SAVE. (See Step 19-20 for setting Disposition reasons)

| ñ  | Samford University Pro          | ospects Search                  | Applicar            | nts Positions     | Tasks Resources                              |                   |         |                 |             |            |
|----|---------------------------------|---------------------------------|---------------------|-------------------|----------------------------------------------|-------------------|---------|-----------------|-------------|------------|
|    | Systems Programmer - HR         |                                 |                     |                   |                                              |                   |         |                 |             |            |
| P  | Properties - Applicants Activit | y <del>-</del> Processes Applic | ant Reviev          | w Forms 👻 Job Pr  | ospects Posting - Positions                  |                   |         |                 |             |            |
| A  | ll Job Applicants - Staff       |                                 |                     | Interview Process |                                              |                   |         |                 |             |            |
| E  | A B C D                         | E F G                           | н                   | Status            | Date                                         | User              |         | т               | U           | v w        |
| μ. | Search Sear                     | ch Advanced Search              | Clear               | Scheduled         | Fri 2/8/19 at 2:48 PM                        | Samford Hiring Mg | r       | Appli           | cant Status | 5          |
| •  |                                 |                                 |                     | Not Started       | Fri 2/8/19 at 12:43 PM                       | Julie Stewart     |         |                 | HIRING      |            |
| h. |                                 |                                 |                     | Update Status     |                                              |                   |         |                 |             |            |
|    | Name 🗸                          | Status                          | Current<br>Employee |                   | Status:<br>Not Started<br>Qualified: Proceed |                   | F       | Hire<br>roposal | Offer E     | Background |
|    | Cain, Logan                     | In Process                      | No                  |                   | Complete / No Longer                         | r Considered      |         | •               | ٥           |            |
|    | Hannah, Mary Lou                | In Process                      | No                  |                   |                                              |                   |         |                 |             |            |
|    | Matheson, Tracy                 | Decline - Interviewed           | Yes                 |                   |                                              |                   |         |                 |             |            |
|    | Mouse, Mickey                   | Incomplete                      | No                  |                   |                                              |                   |         |                 |             |            |
|    | Roberts, Ronald                 | Submitted                       |                     |                   |                                              |                   |         |                 |             |            |
| •  | - Bulk Actions -                | Ŧ                               |                     | Save              |                                              |                   | - Close |                 |             |            |

15. As the applicant review processes continues and their status is updated at each point, one or more candidates (if this is a pooled positions) will be selected for hire. You are ready to

complete a Hire Proposal for your top candidate. By **clicking on the Hire Proposal status icon**, you will be taken to a page where you can **START** the Hire Proposal.

| Demographics 	 Jobs 	 Activity 	 Pi | rocesses Evaluations | Accusourc | e Background Checks |           |                |                               |          |              |
|-------------------------------------|----------------------|-----------|---------------------|-----------|----------------|-------------------------------|----------|--------------|
| Forms                               |                      |           |                     |           |                |                               |          |              |
| Form Name                           | Due Date             | Status    | Submitted           | Recertify | Recertified By | Action                        | Approval | History      |
| S Pre-Screening                     |                      |           |                     |           |                |                               |          |              |
| Pre-Screening Survey                |                      |           | 2/7/19 10:31 AM     | Recertify |                | View   Re-generate PDF   Edit |          | View History |
| Semployment Application - Staff     |                      |           |                     |           |                |                               |          |              |
| Employment Application - Staff      | 2/21/19              |           | 2/7/19 10:50 AM     | Recertify |                | View   Re-generate PDF   Edit |          | View History |
| 谢 Hire Proposal                     |                      |           |                     |           |                |                               |          |              |
| S Hiring Proposal                   |                      |           |                     |           |                | Start                         |          |              |

16. Once the Hire Proposal is complete, ensure that a member of HR, usually Lisa Vines, is selected to approve the proposal. Select **Save and Send Task**. This notifies someone that you have completed this step and are ready for an offer to be made.

| Job Form Approvals Form Criginator: Stewart, Julie Title Name Employment Coordinator Approver: Vines, Lisa Employment Coordinator Approver: Vines, Lisa Group Approval Daniel, Jennifer Stewart, Julie Vines, Lisa Windham, Joel                                          | Demographics - Jobs - Activity - Pro | cesses E  | Evaluations Accu                                               | source Background | d Checks |
|----------------------------------------------------------------------------------------------------|--------------------------------------|-----------|----------------------------------------------------------------|-------------------|----------|
| Form Originator: Stewart, Julie         Title       Name         Employment Coordinator       Approver:       Vines, Lisa         Save AND Send Task       Save Approvers ONLY       Group Approval Daniel, Jennifer Stewart, Julie         Vines, Lisa       Vines, Lisa | Job Form Approvals                   |           |                                                                |                   |          |
| Employment Coordinator Approver: Vines, Lisa  Group Approval Daniel, Jennifer Stewart, Julie Vines, Lisa                                                                                                    | - · ·                                |           |                                                                |                   |          |
| Save AND Send Task     Save Approvers ONLY     Group Approval     Daniel, Jennifer     Stewart, Julie     Vines, Lisa                                                                                                    | Title                                |           | Name                                                           |                   |          |
| Save AND Send Task     Save Approvers ONLY     Daniel, Jennifer     Stewart, Julie     Vines, Lisa                                                                                                    | Employment Coordinator               | Approver: | Vines, Lisa 🔹                                                  |                   |          |
|                                                                                                    | Save AND Send Task                   | ONLY      | Daniel, Jennifer<br>Stewart, Julie<br><mark>Vines, Lisa</mark> |                   |          |

- 17. Once you submit this proposal, HR will make an offer and you will be able to see when the candidate has accepted based on the status icon below the **OFFER** label.
- 18. Candidates should be dispositioned as they are eliminated from consideration. . It is a good practice to keep your top three candidates active until the chosen candidate has accepted the offer and passed the background search. Once this has taken place, you should complete the dispositioning of all remaining candidates indicating at what point they were eliminated.
- 19. You will do this by choosing a disposition from the status icon; select the appropriate Status and select SAVE.

| Hannah, Mary Lou In Process No 02/06/2019 |
|-------------------------------------------|
|-------------------------------------------|

| Hiring Mgr/Search Committee Review Process |                                                                                                    |                 |  |  |  |  |  |  |
|--------------------------------------------|----------------------------------------------------------------------------------------------------|-----------------|--|--|--|--|--|--|
| Status                                     | Date                                                                                                    | User            |  |  |  |  |  |  |
| Not Started                                | Fri 8/16/19 at 5:07 PM                                                                                                    | Julie Stewart   |  |  |  |  |  |  |
| Qualified: Proceed                         | Fri 2/8/19 at 12:43 PM                                                                                                    | Julie Stewart   |  |  |  |  |  |  |
| Not Started                                | Thu 2/7/19 at 10:50 AM                                                                                                    | Mary Lou Hannah |  |  |  |  |  |  |
|                                            | Status:<br><ul> <li>Qualified: Proceed</li> <li>Did Not Meet Minimu</li> <li>Met Minimum: Not International State</li> </ul> |                 |  |  |  |  |  |  |
| Save                                       |                                                                                                    | - Close         |  |  |  |  |  |  |

20. You should now have the option to select a Disposition for each candidate that did not receive an offer. This Disposition is located at the end of the row of options beyond Offer and Onboarding. If it is not visible, you may need to expand the screen view by clicking on the arrows at the top of the page.

| ñ                        | San    | nford U    | niversit   | y Pro    | spects  | Search       | Applic          | ants | Positio            | ons Ta         | asks R    | Resources                       | 1        |   |                |            |                |                 |            |           |         | ٠    |        | <b>O</b> Juli | e Stewart | - |
|--------------------------|--------|------------|------------|----------|---------|--------------|-----------------|------|--------------------|----------------|-----------|---------------------------------|----------|---|----------------|------------|----------------|-----------------|------------|-----------|---------|------|--------|---------------|-----------|---|
|                          | Syste  | ems Pro    | gramme     | r - HR   |         |              |                 |      |                    |                |           |                                 |          |   |                |            |                |                 |            |           |         | Se   | earch  |               |           |   |
| P                        | Proper | ties 👻 🗚   | pplicants  | Activity | - Proce | esses Ap     | plicant Rev     | view | Forms <del>-</del> | Job Pros       | pects P   | osting 👻 P                      | ositions |   |                |            |                |                 |            |           |         |      |        |               |           | × |
| A                        | ll Job | Applican   | ts - Staff |          |         |              |                 |      |                    |                |           |                                 |          |   |                |            |                |                 |            |           |         |      |        |               |           |   |
|                          | A      | в          | с          | D        | E       | F G          | н               |      | I J                | к              | L         | м                               | N        | 0 | P              | Q R        | s              | т               | U          | v         | w       | х    | Y      | r ;;          | z A       |   |
|                          | Search | h          |            | Search   | h Adva  | anced Search | n Clear         |      |                    |                |           |                                 |          |   | Date Appli     | ed         |                | Ap              | plicant St | atus      |         |      | Sea    | arch C        | lear 🛛    | à |
| $\left\  \cdot \right\ $ |        |            |            |          |         |              |                 |      |                    |                |           |                                 |          |   |                |            |                |                 |            |           |         |      |        |               |           | • |
|                          |        |            |            |          |         |              |                 |      |                    |                | SCREE     | NING                            |          |   | INTE           | RVIEW      |                |                 | HIRIN      | IG        |         |      |        |               |           |   |
|                          | Nam    | ne         |            |          | Status  |              | Curren<br>Emplo |      | Date<br>Applied    | Regret<br>Sent | Applicati | Hiring M<br>Commit<br>on Review | tee Pho  |   | Interview<br>1 | References | Interview<br>2 | Hire<br>Proposa | I Offer    | Backgroun | d Onboa | ardi | J Disp | position 🗨    |           |   |
|                          | Mou    | use, Micke | v          |          | Incomp  | lete         | No              |      | 02/21/2019         |                | ٥         |                                 |          |   |                |            |                |                 |            |           |         |      |        |               |           |   |

21. Once visible, click on the blue instruction "\*Select Disposition" for each candidate to choose the appropriate disposition indicating why they were not chosen. Then click SAVE. This is similar to completing the Applicant Referral Form from the paper process and is a required step.

| Disposition Code History |                                                                                                    |                                                                                                    |         |                |           |            |                          |                      |                                              |           |
|--------------------------|----------------------------------------------------------------------------------------------------|----------------------------------------------------------------------------------------------------|---------|----------------|-----------|------------|--------------------------|----------------------|----------------------------------------------|-----------|
| Disposition              | Date                                                                                                    | User                                                                                                    |         | т              | U         |            | w x                      | Y                    | z                                            | All       |
| *Select Disposition      | Fri 9/13/19 at 10:06 Al                                                                                                    | M Julie Stewart                                                                                                    |         | Appl           | icant Sta | atus       |                          | Search               | Clear                                        | X         |
| Update Disposition Code  |                                                                                                    |                                                                                                    |         |                | HIRIN     | G          |                          |                      |                                              |           |
| Disposition              | Note: - Disposition Code<br>*Select Disposition<br>Accepted another<br>Accepted position<br>Application inform<br>Did not report to in | position<br>but did not report to work<br>ation incomplete<br>iterview<br>nimum requirements<br>ormation<br>desireable<br>led<br>ed<br>cation<br>erience<br>s<br>sust qualified<br>e in but declined | - Close | Hire<br>oposal | Offer     | Background | Onboarding<br>Records 1- | *Select I<br>Not amo | ion ▼<br>Disposition<br>ng the mo:<br>Page 2 | st qualif |

22. Once the selected candidate has accepted the offer and passed the background check, you should send a regret email to the remaining candidates. You can do this by clicking on the box to the left of each name and choosing the Regrets Letter from the Bulk Actions drop down list under Correspondence. **TIP:** You may select all candidates by clicking in the box next to the NAME heading **but remember to uncheck the chosen candidate** so they do not receive a regret letter and an offer. This would be unfortunate.

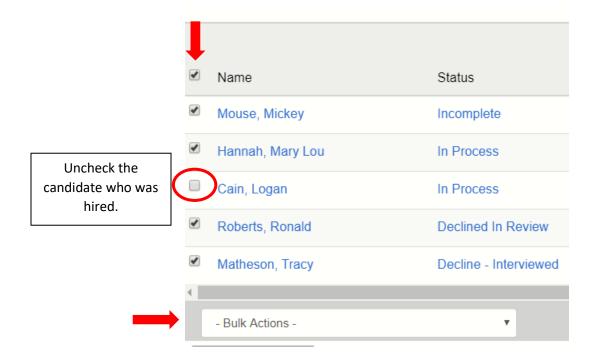

| Р                                                                                                | roperties <del>-</del>                                                                                                    | Applicants                                 | Activity -                                                                                                    | Processes  | Applicar |
|--------------------------------------------------------------------------------------------------|----------------------------------------------------------------------------------------------------|--------------------------------------------|----------------------------------------------------------------------------------------------------|------------|----------|
| AI                                                                                               | II Job Applica                                                                                                    | ants - Staff                               |                                                                                                    |            |          |
|                                                                                                  | A B                                                                                                    | с                                          | D E                                                                                                    | F          | G        |
|                                                                                                  | Search                                                                                                    |                                            | Search                                                                                                    | Advanced S | earch    |
|                                                                                                  |                                                                                                    |                                            |                                                                                                    |            |          |
| 8<br>8<br>9<br>9<br>9<br>9<br>9<br>9<br>9<br>9<br>9<br>9<br>9<br>9<br>9<br>9<br>9<br>9<br>9<br>9 | New Hire<br>Onboardir<br>Onboardir<br>Position A<br>Position F<br>Position F<br>Position F<br>Reference<br>Regret - G<br>Regret Le<br>Reference I | erence Notificat<br>atus<br>e<br>l<br>nate | cation - Facult<br>cation - Staff<br>Reminder<br>I Notification<br>Notification<br>Notification<br>Notification<br>Notification<br>Consideration<br>Nort Version | -          |          |

23. The email template will appear for you to review. From here you have the option to choose SEND, which sends to the candidate currently highlighted; or to SEND TO ALL, which sends to all of the candidates chosen from the previous page. **REMEMBER** to uncheck the chosen candidate prior to sending regret email. You can close this window to go back to the selection page if you are not certain.

| Applicants                             | Correspondence Details               |
|----------------------------------------|--------------------------------------|
| Q Search                               | Select Merge Template:               |
| Tracy Matheson - jastewa2@samford.edu  | Regret Letter- General Short Version |
| Ronald Roberts - jastewa2@samford.edu  | From:                                |
| Mary Lou Hannah - jastewa2@samford.edu | hr@samford.edu                       |
| Mickey Mouse - Ivines@samford.edu      | To:                                  |
|                                        | [[Applicant Email Text]]             |
|                                        | cc:                                  |
|                                        |                                      |
|                                        | BCC:                                 |

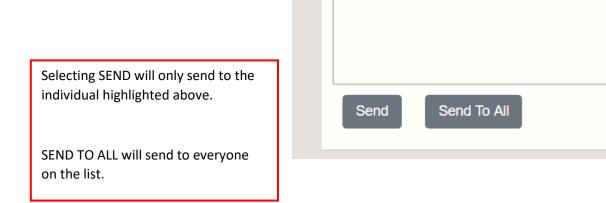